# **GNG**

#### Konstrukcje.

Omawiane obrabiarki to tokarki i frezarki, chociaż dzisiaj czasem naprawdę trudno zdecydować z jakim typem maszyny mamy do czynienia. Tokarki mają montowane tzw. napędzane narzędzie i pozycjonowanie wrzeciona, co pozwala im na wykonywanie pełnej gamy prac frezarskich, a frezarki mają stoły pozycjonowane w trzech osiach, a także napędzane, mogą więc z powodzeniem wykonywać prace tokarskie. W takich przypadkach należy więc raczej mówić o centrach obróbczych niż o konkretnych typach maszyn.

**Tokarka** - to maszyna do obróbki przedmiotów obrotowych typu wałek. W tokarce obraca się przedmiot, a narzędzie - najczęściej tzw. nóż tokarski wykonując ruchy wzdłużne i poprzeczne skrawa materiał z jego obrzeża.

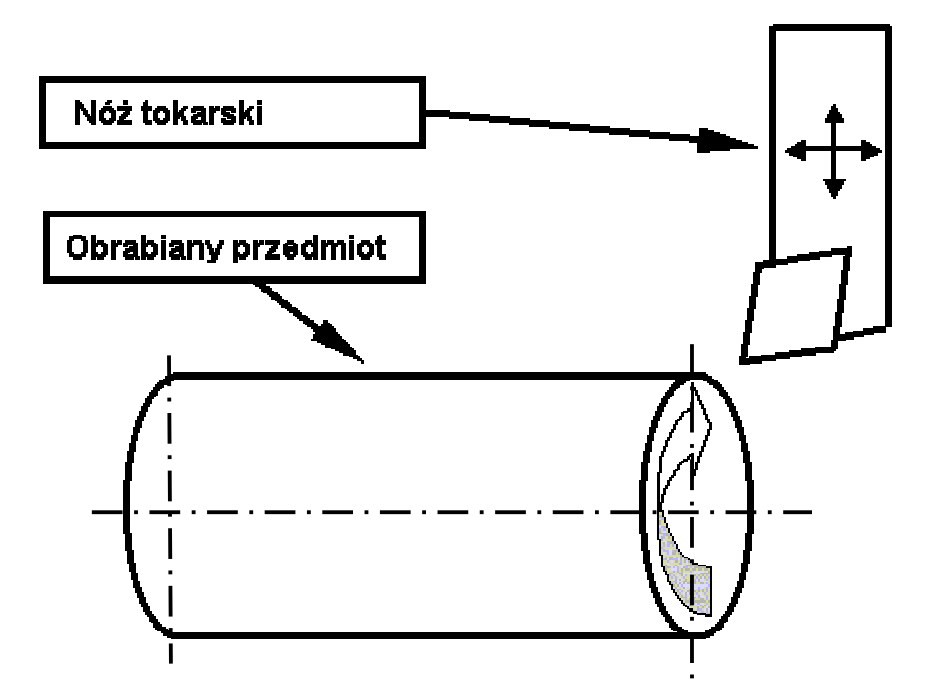

Rys. Obróbka tokarska - obraca się przedmiot, porusza narzędzie.

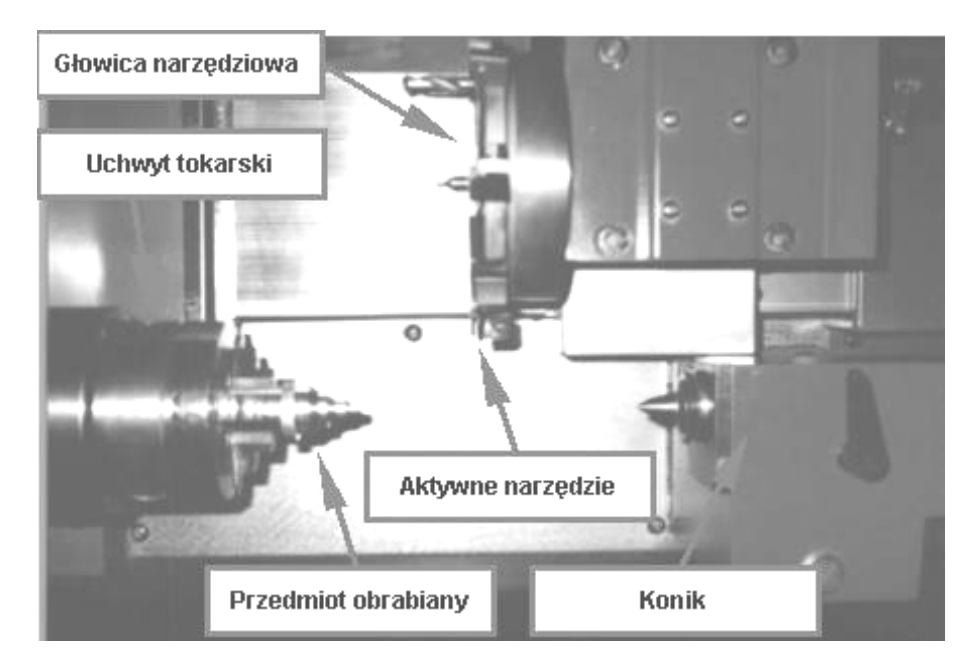

Rys. Przestrzeń robocza tokarki EMCOTurn 120

**Frezarka** - to obrabiarka do obróbki przedmiotów typu płytka. W obróbce frezarskiej obraca się narzędzie, a materiał przesuwa się w poziomie i w pionie.

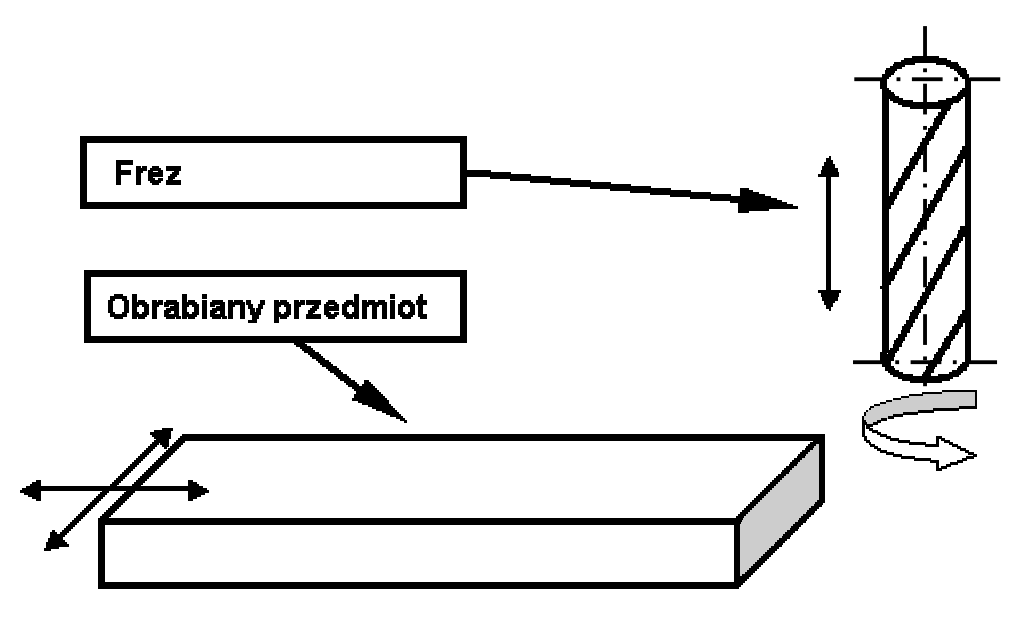

Rys. Obróbka frezarska - obraca się narzędzie, porusza przedmiot.

# Układ współrz Układ **ę**dnych.

Umieszczenie układu współrzędnych zależy od typu i konstrukcji maszyny i jest zawsze opisane w instrukcji obsługi konkretnej obrabiarki. Najbardziej typowe ustawienia zera układu współrzędnych dla tokarki i frezarki są następujące:

## **Tokarka**

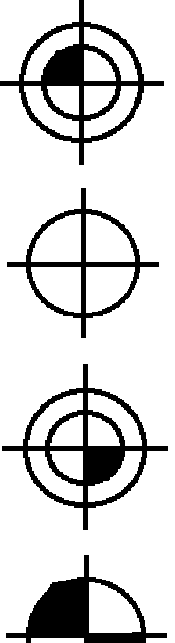

**Punkt zerowy maszynowy** - **M** - początek układu współrzędnych - na czole wrzecionie w jego osi.

**Punkt zerowy narzędziowy** - **N** - na czole głowicy narzędziowej w osi otworu do mocowania wierteł.

**Punkt zerowy przedmiotu** - **W** - najwygodniej jest go umieścić na czole przedmiotu w jego osi.

**Punkt referencyjny** - **R** - punkt na który musi najechać głowica narzędziowa w celu synchronizacji układów pomiarowych - dla każdej maszyny indywidualnie - zwykle głowica narzędziowa porusza się maksymalnie w prawo i w górę.

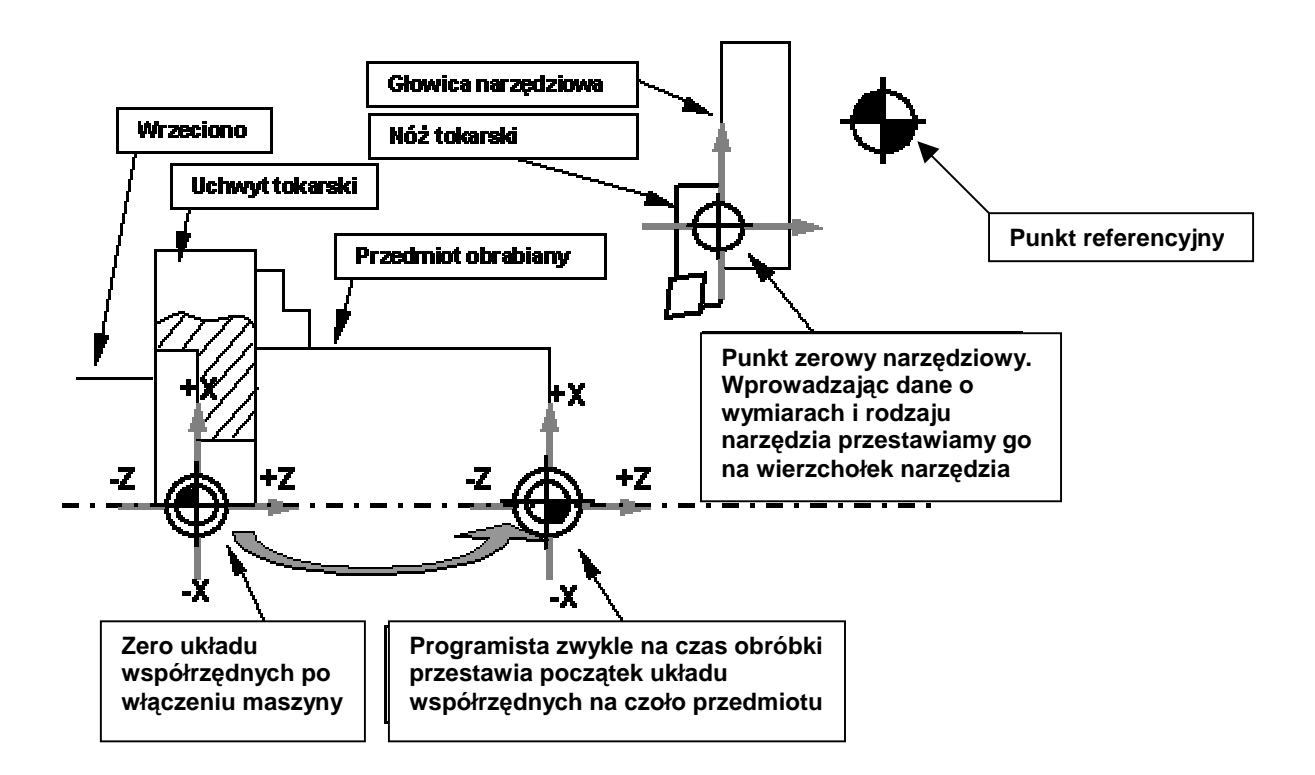

#### **Frezarka**

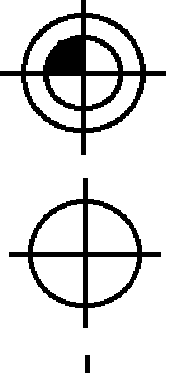

**Punkt zerowy maszynowy** - **M** - początek układu współrzędnych - zwykle w lewym górnym przednim rogu stołu frezarskiego.

**Punkt zerowy narzędziowy** - **N** - na czole i w osi narzędzia wzorcowego jeśli to jest w pozycji roboczej.

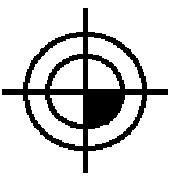

**Punkt zerowy przedmiotu - W - Zależy od programisty. Należy go umieszczać** tak, by łatwo było pozycjonować materiał obrabiany i jednocześnie by nie mieć zbyt dużo obliczeń.

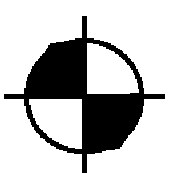

**Punkt referencyjny** - **R** - punkt na który musi najechać stół frezarski i głowica narzędziowa w celu synchronizacji układów pomiarowych - dla każdej maszyny indywidualnie - zwykle głowica narzędziowa porusza się maksymalnie w górę a stół w któryś z rogów przestrzeni roboczej.

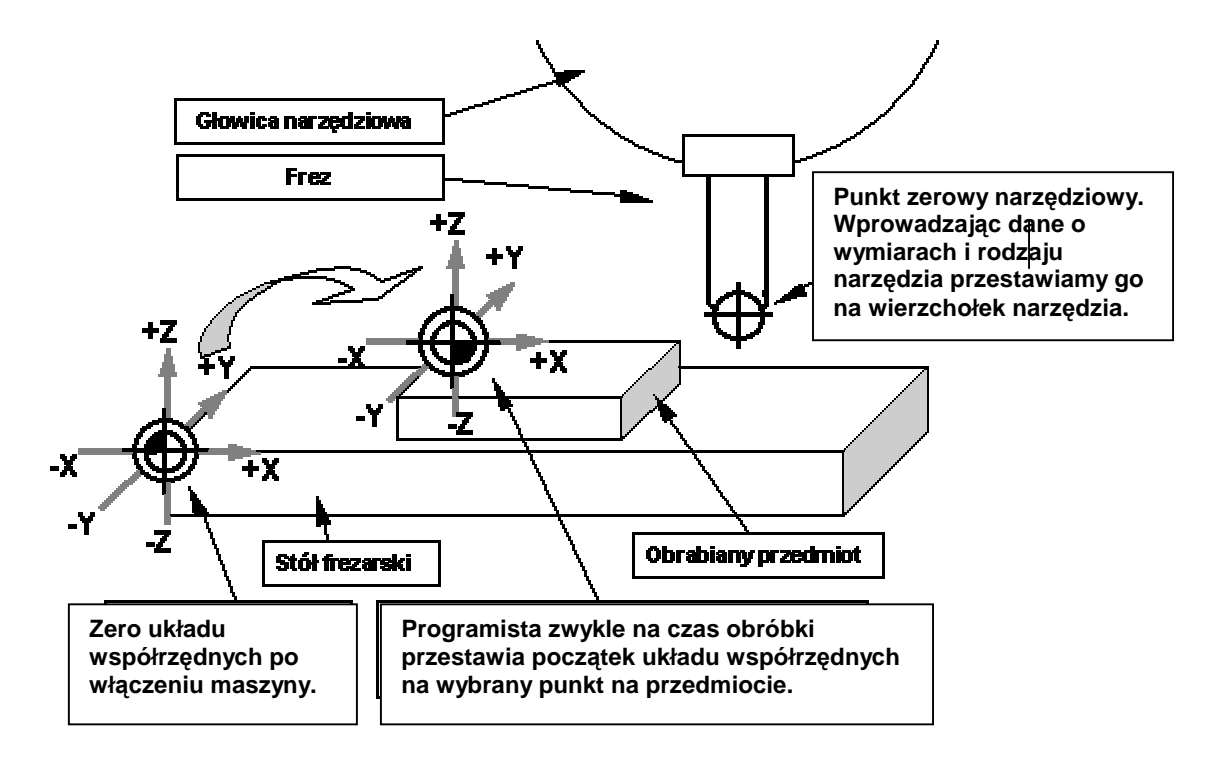

# Tryby pracy maszyny.

Większość obrabiarek pracuje w czterech podstawowych trybach:

**EDIT** - Tryb Edycji - w tym trybie piszemy, kopiujemy i poprawiamy programy NC.

**MANUAL** - Tryb ręcznego sterowania maszyną - obrabiarka zachowuje się jak maszyna konwencjonalna, tylko zamiast korb mamy przyciski.

**AUTOMATIC** - Tryb pracy automatycznej - w tym trybie maszyna wykonuje programy NC. Działa samodzielnie, operator może jednak modyfikować szybkości obrotów i posuwu.

**EXE lub MDI** - Maszyna wykonuje pojedyncze rozkazy NC wydawane z klawiatury i zaraz po ich wykonaniu zapomina je. Nie wykonuje żadnego konkretnego programu, ale pojedyncze polecenia operatora.

## **Ponadto niektóre maszyny pracują w dodatkowych trybach:**

**JOG** lub **REF** - służą do uruchamiania maszyny. W tych trybach wykonuje się najazd na punkt referencyjny a więc synchronizuje układy pomiarowe.

**0,1 0,01 0,001** - działają tak samo jak MANUAL ale pojedynczy krok posuwu wynosi 0,1 0,01 0,001 mm. Służą do precyzyjnych najazdów ręcznych np. przy pozycjonowaniu narzędzi.

## Pami**ę**ci maszyny. ci maszyny. maszyny.

Każda obrabiarka CNC ma dwie podstawowe stałe pamięci, których zawartość nie ginie po wyłączeniu maszyny. Często w instrukcjach nazywa się je rejestrami. Są to:

**Rejestr PSO -** przesunięć punktu zerowego - jest to pamięć w której możemy zapisać kilka różnych wartości przesunięć punktu zerowego maszyny. Zwykle możemy zapisać dane dotyczące 4 lub 5 różnych przesunięć. W programie wywoływane są one kolejno, funkcjami G54, G55, G56, G57.

W systemie **EMCO** mamy 5 linijek w pamięci PSO. Przykładowy wygląd rejestru PSO:

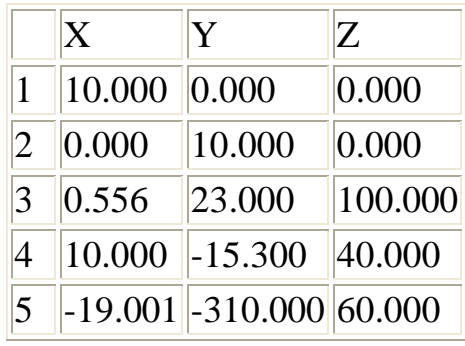

Wywołanie linijki nr 1 to funkcja G54 Wywołanie linijki nr 2 to funkcja G55 Wywołanie linijki nr 3 to funkcja G57 Wywołanie linijki nr 4 to funkcja G58 Wywołanie linijki nr 5 to funkcja G59 - wartość przesunięcia podawana w treści programu.

G53 odwołuje przesunięcia G54 i G55 G56 odwołuje przesunięcia G57, G58 i G59.

W systemie **Sinumerik** pamięci mamy 4:

Wywołanie pamięci nr 1 to funkcja G54 Wywołanie pamięci nr 2 to funkcja G55 Wywołanie pamięci nr 3 to funkcja G56 Wywołanie pamięci nr 4 to funkcja G57

G58 pozwala wartość przesunięcia zadać w treści programu.

G53 Odwołuje wszystkie przesunięcia punktu zerowego.

W **Fanucu** za to można zapisać 6 przesunięć, a programowe definiuje się funkcją G52.

**Rejestr TO -** pamięć w której zapisywane są dane o wymiarach narzędzi. Po zamocowaniu nowego narzędzia należy precyzyjnie zmierzyć na ile jego wierzchołek oddalony jest od punktu zerowego narzędziowego, czyli prościej mówiąc na ile wystaje z głowicy narzędziowej i te wielkości zapisać w pamięci maszyny. Zwykle możemy zapisać dane dotyczące 50 lub 100 różnych narzędzi.

Wywołując narzędzie w programie NC zwykle posługujemy się literą T po czym podajemy komputerowi dwie informacje: w którym miejscu w głowicy narzędziowej zamocowane jest narzędzie i pod którym numerem pamięci w rejestrze TO zapisaliśmy dane dotyczące tego narzędzia.

W systemie EMCO instrukcja wygląda tak:

**T0105** - wywołanie narzędzia z pozycji 1 (dwie pierwsze cyfry - 01) w głowicy narzędziowej, i wywołanie danych narzędzia z 5 pamięci TO (dwie następne cyfry - 05)

W systemie SINUMERIK to samo wywołanie wygląda tak:

# **T1 D5**

Kasowanie danych narzędziowych możemy uzyskać wywołując narzędzie o numerze zerowym tj. T0000 w systemie EMCO lub T0 D0 w systemie Sinumerik.

## Wprowadzanie programu NC.

Programy NC można wprowadzać do maszyny na kilka sposobów:

- Wpisując ręcznie w trybie Edycji.
- Przez wgranie z dyskietki.
- Za pośrednictwem pamięci przenośnej (mini komputer, w którym można transportować programy NC pomiędzy maszynami i PC).
- Przy użyciu kabla RS-232 większość maszyn ma takie łącze. Jest to jedna z tańszych i prostszych metod, pod warunkiem, że komputer nie stoi dalej niż ok. 15 m od maszyny.
- Przez zakładową sieć komputerową na takie rozwiązanie stać tylko największe zakłady. Nowsze maszyny są do tego w pełni dostosowane.

## Symulacia obróbki.

Po wprowadzeniu programu do maszyny warto przeprowadzić symulację obróbki. Część maszyn ma możliwość graficznej symulacji obróbki. Warto także puścić obróbkę bez przedmiotu, na pojedynczych ruchach (SINGLE) i bez obrotów (DRY RUN). Możemy wtedy wykryć kolizje z uchwytem, stołem frezarskim itp., czyli rzeczy, które nie wyjdą nam nawet na najlepszym symulatorze obróbki. Oczywiście ręka cały czas na wyłączniku bezpieczeństwa!

#### Uruchomienie obróbki.

Zwykle odbywa się to tak: Tryb Edycji - wywołanie numeru programu Tryb Automatyczny - klawisz CYCLE START.

#### Korekty po dokonaniu pomiarów.

Pierwsza sztuka to prototyp. Po wykonaniu przedmiotu i precyzyjnym pomierzeniu go należy się zastanowić czy korekty należy dokonać w programie (parametry obróbki, sposoby najeżdżania narzędzia itp.) czy w ustawieniu maszyny (być może np. narzędzia nie są poprawnie pozycjonowanie albo popełniamy błąd w mocowaniu przedmiotu i przenoszeniu zera układu współrzędnych).

#### Zestaw instrukcji.

Do każdej maszyny sterowanej numerycznie dołączane są cztery zasadnicze instrukcje:

- instrukcja obsługi maszyny wydana przez producenta maszyny
- instrukcja obsługi sterownika wydana przez producenta sterowania
- instrukcja programowania wydana przez producenta sterowania
- DTR (dokumentacja techniczno ruchowa), gwarancje i inne dane wydane przez producenta maszyny.

Każdy model obrabiarki ma swoją specyfikę obsługi, książki te nie powinny zginąć. Warto także zrobić z nich podręcznik do codziennego korzystania dla operatora obrabiarki.

Możemy liczyć na otrzymanie nośnika z MSD. Są to specyficzne dane dotyczące tej właśnie obrabiarki. Potrzebne są one na wypadek poważnej kolizji - kiedy to przestawiają się wszystkie układy pomiarowe lub nastąpi zanik pamięci stałej obrabiarki (np. kiedy maszyna dłuższy czas stoi nie podłączona do prądu). MSD są to dane między innymi o położeniu punktu referencyjnego, które są różne dla każdego egzemplarza maszyny z tej samej serii. Dane takie są do odtworzenia wyłącznie w firmie gdzie zbudowano obrabiarkę, a bywa tak, że i u producenta zginą. Ważne jest, żeby takie dane skopiować w kilku egzemplarzach i umieścić w bezpiecznych miejscach.